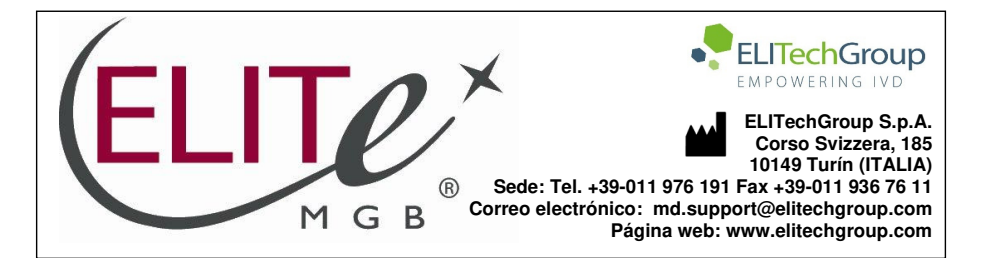

# **SARS-CoV-2 PLUS ELITe MGB® Kit**

 reactivos para la retrotranscriptasa del ARN y la amplificación en tiempo real del ADN complementario

**ÍNDICE** 

**REF** RTS180ING

\n
$$
\begin{array}{ccc}\n\mathbf{C} & \boxed{\text{IND}} \\
\end{array}
$$

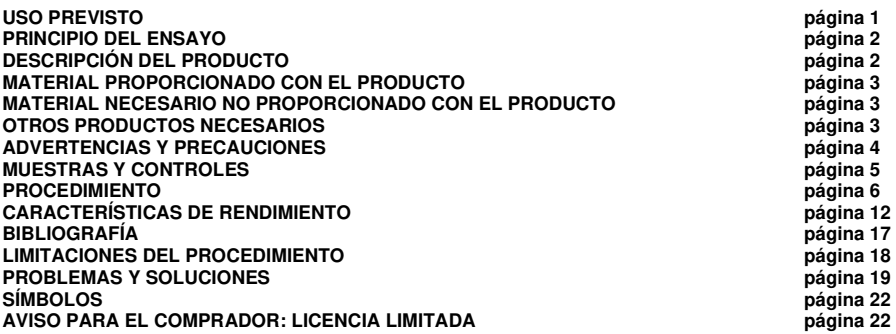

#### **USO PREVISTO**

 El producto **«SARS-CoV-2 PLUS ELITe MGB® Kit»** forma parte de un ensayo cualitativo de retrotranscriptasa múltiple y amplificación de ácidos nucleicos para la detección y la identificación del ARN del **coronavirus del síndrome respiratorio agudo grave de tipo 2** (**SARS-CoV-2**, genes ORF8 y ORF1ab), del **virus de la gripe (FluA),** del **virus de la gripe B (FluB) y del virus respiratorio sincicial (VRS) tipo A y tipo B** en muestras clínicas.

El ensayo detecta el ARN de dos regiones genómicas específicas del SARS-CoV-2: el gen ORF8 y el gen ORF1ab. Gracias a este doble diseño de la diana, el ensayo es capaz de detectar incluso las cepas de SARS-CoV-2 con eliminación del gen ORF8, como la ∆382 (Y. C. F. Su et al., 2020, B. E. Young et al., 2020).

El ensayo se ha validado utilizando el sistema **ELITe InGenius®** y con exudados respiratorios (nasales, nasofaríngeos y bucofaríngeos).

 El producto se utiliza como ayuda en el diagnóstico de una infección por SARS-CoV-2, FluA, FluB and VRS junto con todos los datos clínicos y otras pruebas analíticas del paciente.

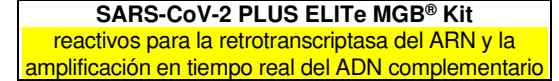

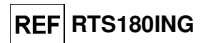

### **PRINCIPIO DEL ENSAYO**

 El ensayo consiste en una retrotranscriptasa múltiple y una reacción de amplificación en tiempo real (con un método de un solo paso).

 Empezando por el ARN extraído en cada muestra analizada, se realizan las reacciones de retrotranscriptasa y amplificación se realizan en el cartucho de PCR con el fin de amplificar las siguientesdianas:

- los genes ORF8 and ORF1ab del SARS-CoV-2, ambos detectados mediante sondas específicas del canal **SCoV2** (canal 1);
- el gen de la proteína de la matriz del FluA, detectado mediante una sonda específica en el canal **FluA**(canal 5);
- el gen de la proteína de la matriz del FluB, detectado mediante una sonda específica en el canal **FluB**(canal 4);
- el gen de la proteína de la matriz del VRS, detectado mediante una sonda específica en el canal **VRS**(canal 6).

La mezcla completa de reacción también amplifica el gen de la **RNase P** humana como control interno endógeno para la celularidad, extracción e inhibición. El gen de la RNAase P humana se detecta mediante una sonda específica en el canal **IC** (canal 2).

Las sondas se han diseñado con la tecnología DSQ® y están marcadas con diferentes fluoróforos que se hidrolizan y activan mediante la enzima ADN polimerasa, después de la hibridación con el producto específico de la reacción de amplificación. El instrumento mide y registra la emisión de fluorescencia. Al finalizar el ciclo de amplificación, los gráficos de fluorescencia se analizan para identificar los ciclos umbral (Ct). La interpretación de los resultados permite detectar la presencia de los patógenos de interés en la muestra inicial.

 La tecnología DSQ® (inhibidor de estabilización doble) es una evolución de la técnica química MGB®. DSQ® es una molécula única que actúa como MGB® e inhibidor de fluorescencia universal al mismo tiempo. Se ha diseñado convirtiendo una parte de la molécula MGB® en un inhibidor sin poner en peligro las propiedades de doble estabilización de la MGB®.

 El ensayo se ha validado con el **ELITe InGenius**, un sistema integrado e automatizado para la extracción, amplificación y detección de ácidos nucleicos, así como para la interpretación de resultados.

### **DESCRIPCIÓN DEL PRODUCTO**

El producto **«SARS-CoV-2 PLUS ELITe MGB® Kit»** incluye los siguientes componentes:

• **CoV-2 PLUS PCR Mix**

 Una mezcla optimizada y estabilizada de oligonucleótidos y reactivos para la retrotranscriptasa y la amplificación en tiempo real, **dividida previamente en alícuotas en dos probetas** (tapón neutro) que contienen cada una **1200 µL** de solución. Este volumen es suficiente para realizar **48 análisis** utilizandoel **ELITe InGenius** y procesando al menos 5 muestras por sesión.

La SARS-CoV-2 PLUS PCR Mix contiene los cebadores y la sonda específicos para:

- las secuencias de los genes **ORF8** y **ORF1ab** del SARS-CoV-2. Las sondas **SCov2** se marcan con el fluoróforo FAM, se estabilizan y se inhiben mediante el grupo DSQ®.
- La secuencia del gen de la **proteína de la matriz** del FluA. La sonda **FluA** se marca con el fluoróforo AP639, se estabiliza y se inhibe mediante el grupo DSQ®.
- La secuencia del gen de la **proteína de la matriz** del FluB. La sonda **FluB** se marca con el fluoróforo AP593, se estabiliza y se inhibe mediante el grupo DSQ®.
- La secuencia del gen de la **proteína de la matriz** del VRS. La sonda **VRS** se marca con el fluoróforo AP690, se estabiliza y se inhibe mediante el grupo DSQ®.
- El gen de la **RNase P** humana como control interno (IC) endógeno. La sonda **IC** se marca con el fluoróforo AP525 se estabiliza y se inhibe mediante el grupo DSQ®.

 La mezcla de PCR de CoV-2 PLUS también contiene la solución tampón, cloruro de magnesio, los nucleótidos-trifosfatos, los estabilizadores y la enzima ADN polimerasa con activación térmica («hot start»).

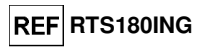

### • **CoV-2 PLUS RT EnzymeMix**

 Una mezcla optimizada y estabilizada de enzimas para la retrotranscriptasa, **divididas previamente en alícuotas en una probeta** (tapón negro), que contiene **80 µL** de solución. Este volumen es suficiente para realizar **96 análisis** utilizando el **ELITe InGenius** y procesando al menos 5 muestras por sesión.

 El producto permite realizar **96 análisis cuando se utiliza el sistema ELITe InGenius**, inclusive los controles.

## **MATERIAL PROPORCIONADO CON EL PRODUCTO**

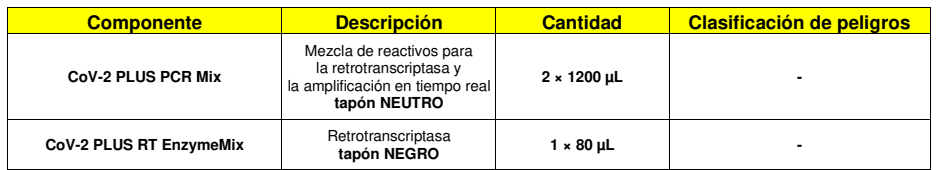

### **MATERIAL NECESARIO NO PROPORCIONADO CON EL PRODUCTO**

- Campana de flujo laminar.

- Guantes sin talco desechables de nitrilo o de otro material similar.
- Agitadora vorticial.
- Microcentrifugadora de sobremesa (12.000–14.000 rpm).
- Micropipetas y puntas estériles con filtro para aerosoles o puntas estériles de desplazamiento positivo (2-20 µL, 5–50 µL, 50–200 µL, 200–1000 µL).
- Probeta Sarstedt de 2,0 mL con tapón roscado bordeado (Sarstedt ref. 72.694.005).

- Agua de calidad para biología molecular.

### **OTROS PRODUCTOS NECESARIOS**

Los reactivos para la extracción del ARN vírico de las muestras biológicas, el control positivo de amplificación y los consumibles **no** están incluidos en el volumen de suministro de este producto.

Para la extracción automática del ARN, la retrotranscriptasa, la amplificación en tiempo real y la interpretación de resultados, es necesario utilizar el instrumento **«ELITe InGenius®»** (ELITechGroup S.p.A., ref. INT030) y los siguientes protocolos de ensayo específicos (ELITechGroup S.p.A.):

- parámetros para la amplificación del control positivo **«SARS-CoV-2 PLUS ELITe\_PC»**;
- parámetros para la amplificación del control negativo **«SARS-CoV-2 PLUS ELITe\_NC»**;
- parámetros para el análisis de exudados respiratorios **«SARS-CoV-2 PLUS ELITe\_RsS\_200\_50»**.

Con el instrumento «**ELITe InGenius»** se necesitan los siguientes productos genéricos:

- cartuchos de extracción **«ELITe InGenius® SP 200»** (ELITechGroup S.p.A., ref. INT032SP200),
- - consumibles para extracción **«ELITe InGenius® SP 200 Consumable Set»** (ELITechGroup S.p.A, ref. INT032CS),
- cartuchos de amplificación **«ELITe InGenius® PCR Cassette»** (ELITechGroup S.p.A, ref. INT035PCR),
- puntas **«300 µL Filter Tips Axygen»** (Axygen BioScience Inc., CA, ref. TF-350-L-R-S),
- cajas **«ELITe InGenius® Waste Box»** (ELITechGroup S.p.A, ref. F2102-000).

 Como plantilla de control positivo de amplificación, es necesario utilizar el producto específico **«SARS-CoV-2 PLUS – ELITe Positive Control»** (ELITechGroup S.p.A., ref. CTR180ING). Se trata de una solución estabilizada que contiene ADN plasmídicos.

 Como dispositivo de recogida de muestras de exudados respiratorios, es necesario utilizar los productos genéricos **«UTM® kit»** (COPAN Italia S.p.A., ref. 360C o 305C), **«VTM® kit»** (Becton Dickinson, ref. 220526 o 220531), o cualquier otro producto equivalente.

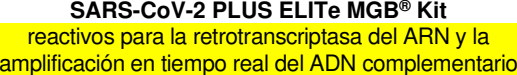

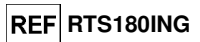

### **ADVERTENCIAS Y PRECAUCIONES**

 **Este producto está diseñado para uso in vitro.** 

#### **Advertencias y precauciones generales**

 Manipular y eliminar todas las muestras biológicas como si fueran potencialmente infecciosas. Evitar el contacto directo con las muestras biológicas. Evitar salpicaduras o pulverizaciones. Los materiales que entran en contacto con las muestras biológicas deben tratarse durante al menos 30 minutos con hipoclorito de sodio al 3 %, o procesarse en autoclave durante una hora a 121 °C antes de su eliminación.

 Manipular y eliminar todos los reactivos y materiales utilizados para realizar el ensayo como si fueran potencialmente infecciosos. Evitar el contacto directo con los reactivos. Evitar salpicaduras o pulverizaciones. Los residuos deben tratarse y eliminarse conforme a las normas de seguridad aplicables. El material combustible desechable debe incinerarse. Los residuos líquidos que contienen ácidos o bases deben neutralizarse antes de eliminarlos.

Usar ropa de protección y guantes adecuados y protegerse los ojos y la cara.

- No pipetear ninguna solución con la boca.
- No comer, beber, fumar ni aplicarse cosméticos en el área de trabajo.
	- Lavarse bien las manos después de manipular muestras y reactivos.
- Eliminar los reactivos sobrantes y los residuos conforme a las normas vigentes.
- Antes de realizar el ensayo, leer atentamente todas las instrucciones proporcionadas con el producto. Durante la realización del ensayo, seguir las instrucciones proporcionadas con el producto.
	- No utilizar el producto después de la fecha de caducidad indicada.
- Utilizar únicamente los reactivos incluidos en el volumen de suministro del producto y los recomendados por el fabricante.
- No utilizar reactivos procedentes de lotes diferentes.
	- No utilizar reactivos de otros fabricantes.

#### **Advertencias y precauciones para los procedimientos de biología molecular**

 Con el fin de evitar el riesgo de resultados incorrectos, sobre todo debido a la degradación de los ácidos nucleicos de las muestras o a la contaminación de estas con productos de amplificación, para los procedimientos de biología molecular se requiere personal debidamente formado y cualificado.

 Es necesario disponer de batas, guantes y herramientas expresamente destinados a la sesión de trabajo de que se trate.

 Es necesario tener disponibles áreas independientes para las pruebas de biología molecular y las pruebas de cultivo microbiológico. No manipular nunca cultivos líquidos o sólidos en el área designada para las reacciones de extracción/amplificación.

Las muestras deben ser aptas y, en la medida de lo posible, estar destinadas exclusivamente a este tipo de análisis. Las muestras deben manipularse bajo una campana de flujo laminar. Las pipetas utilizadas para manipular las muestras deben destinarse exclusivamente a dicho propósito. Las pipetas deben ser del tipo de desplazamiento positivo o utilizarse con puntas con filtro para aerosoles. Las puntas utilizadas deben ser estériles y no deben contener desoxirribonucleasas ni ribonucleasas, ni tampoco ADN ni ARN.

Los reactivos deben manipularse bajo una campana de flujo laminar. Los reactivos necesarios para la retrotranscriptasa y la amplificación deben prepararse de forma que puedan utilizarse en una sola sesión. Las pipetas utilizadas para manipular los reactivos deben destinarse exclusivamente a dicho propósito. Las pipetas deben ser del tipo de desplazamiento positivo o utilizarse con puntas con filtro para aerosoles. Las puntas utilizadas deben ser estériles y no deben contener desoxirribonucleasas ni ribonucleasas, ni tampoco ADN ni ARN.

 Los cartuchos de PCR deben manipularse evitando en lo posible la dispersión del producto de amplificación hacia el entorno para que no se produzca una contaminación de las muestras ni de los reactivos.

### **Advertencias y precauciones específicas de los componentes**

La **CoV-2 PLUS PCR Mix** debe conservarse a -20 °C en un lugar protegido de la luz.

 La **CoV-2 PLUS PCR Mix** puede congelarse y descongelarse un máximo de **ocho veces**: más ciclos de congelación y descongelación pueden reducir el rendimiento del producto.

La **CoV-2 PLUS RT EnzymeMix** debe conservarse a -20 °C.

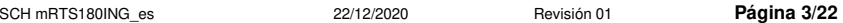

SCH mRTS180ING\_es 22/12/2020 Revisión 01 **Página 4/22** 

## **SARS-CoV-2 PLUS ELITe MGB® Kit** reactivos para la retrotranscriptasa del ARN y la

amplificación en tiempo real del ADN complementario

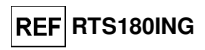

 La **CoV-2 PLUS RT EnzymeMix** debe extraerse del lugar de conservación a -20 °C inmediatamente antes del uso, así como conservarse en hielo en todo momento y devolverse al lugar de conservación a -20 °C inmediatamente después del uso.

 La **CoV-2 PLUS RT EnzymeMix** puede congelarse y descongelarse un máximo de **ocho veces**: más ciclos de congelación y descongelación pueden reducir el rendimiento del producto.

EUH 210: pueden solicitarse fichas técnicas de seguridad si así se desea.

## **MUESTRAS Y CONTROLES**

#### **Muestras**

Este producto debe utilizarse con las siguientes muestras clínicas:

#### **Exudado respiratorio**

 Las muestras de exudado respiratorio para la extracción de ácidos nucleicos deben recogerse en medio UTM o VTM de acuerdo con las directrices para laboratorios, así como transportarse y conservarse a temperatura ambiente (de +18 °C a +25 °C) durante un máximo de 24 horas, o de +2 °C a +8 °C durante un máximo de cinco días; de lo contrario, deben congelarse y conservarse a -70 °C durante períodos más largos. Los 200 µL de medio deben transferirse a la probeta de extracción que se incluye en el volumen de suministro del producto «ELITe InGenius SP 200 Consumable Set».

 Con el fin de evitar ciclos repetidos de congelación y descongelación, se recomienda dividir en alícuotas las muestras que van a congelarse. Con el fin de evitar una posible degradación de los ácidos nucleicos, las muestras congeladas deben descongelarse inmediatamente antes de la extracción.

**Nota:** El pipeteado de muestras desde la probeta primaria de exudados hasta la probeta de extracción puede **desarrollar contaminación**. Así pues, utilizar pipetas apropiadas y seguir todas las recomendaciones indicadas en el apartado «Advertencias y precauciones».

**Nota:** Para realizar la extracción del ARN de los exudados respiratorios utilizando el sistema ELITe InGenius y la versión 1.3 del software ELITe InGenius (o versiones posteriores), utilizar el protocolo de ensayo **«SARS-CoV-2 PLUS ELITe\_RsS\_200\_50»**, que procesa 200 µL de muestra y eluye los ácidos nucleicos en 50 µL.

#### **Sustancias interferentes**

Una cantidad de ADN o ARN genómicos humanos superior a 1 µg por reacción puede inhibir la reacción de retrotranscriptasa y la amplificación en tiempo real.

 Los datos disponibles relativos a la inhibición causada por medicamentos y otras sustancias se incluyen en la sección «Sustancias interferentes» del apartado «Características de rendimiento».

#### **Controles de amplificación**

 Antes de analizar una muestra, es obligatorio analizar y aprobar los controles de amplificación correspondientes para validar el lote de reactivos de amplificación que se van a utilizar en la sesión:

 - Como control positivo de amplificación, utilizar el reactivo **«SARS-CoV-2 PLUS – ELITe Positive Control»** (no incluido en volumen de suministro del kit) junto con el protocolo de ensayo **«SARS-CoV-2 PLUS ELITe\_PC»**.

 - Como control negativo de amplificación, utilizar agua de calidad para biología molecular (no incluida en el volumen de suministro del kit) junto con el protocolo de ensayo **«SARS-CoV-2 PLUS ELITe\_NC»**.

**Nota:** El sistema **ELITe InGenius** necesita resultados aprobados y válidos de los controles de amplificación para cada lote de reactivos guardado en su base de datos.

 Los resultados aprobados del control de amplificación caducan **después de 15 días**. Al llegar la fecha de caducidad, es necesario volver a procesar los controles positivo y negativo con el lote de reactivos de amplificación utilizado.

Además, los controles de amplificación deben volver a procesarse en los siguientes casos:

- Se utiliza un nuevo lote de reactivos de amplificación.
- Los resultados de los controles de calidad (consultar el apartado siguiente) se encuentran fuera de las especificaciones.

- Se realiza una operación importante de mantenimiento en el instrumento **ELITe InGenius**.

#### **Controles de calidad**

 Se recomienda verificar periódicamente todo el procedimiento de extracción y amplificación. Se puedenutilizar muestras ya analizadas o material de referencia certificado.

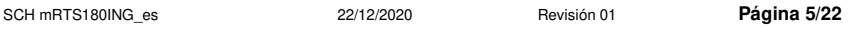

**SARS-CoV-2 PLUS ELITe MGB® Kit**  reactivos para la retrotranscriptasa del ARN y la amplificación en tiempo real del ADN complementario

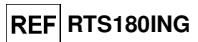

### **PROCEDIMIENTO**

 El procedimiento para utilizar el producto **«SARS-CoV-2 PLUS ELITe MGB® Kit»** con el sistema **ELITe InGenius** comprende tres pasos:

- Verificación de la disponibilidad del sistema.
- Configuración de la sesión.
- Evaluación y exportación de los resultados.

#### **Verificación de la disponibilidad del sistema**

 Antes de iniciar la sesión, es necesario realizar las siguientes tareas siguiendo las indicaciones de la documentación del instrumento:

- Encender el instrumento **ELITe InGenius** y seleccionar el modo de inicio de sesión «**CLOSED**».

 - Comprobar que los controles de amplificación (controles, control positivo y control negativo) se hayan procesado junto con el lote de reactivos de amplificación pertinente y que los resultados se hayan aprobado y validado («Status»). Si no se dispone de resultados aprobados o válidos para los controles de amplificación, generarlos tal como se indica en los siguientes apartados.

 - Seleccionar el tipo de sesión siguiendo las instrucciones de la interfaz de usuario para configurar la sesión y utilizando los protocolos de ensayo proporcionados por ELITechGroup S. p. A.Estos protocolos de diagnóstico in vitro se han validado específicamente con los kits ELITe MGB®, el instrumento **ELITe InGenius** y la matriz mencionada.

 En la tabla siguiente, se describen los protocolos de ensayo disponibles para el análisis de muestrascon el producto **«SARS-CoV-2 PLUS ELITe MGB® Kit»**.

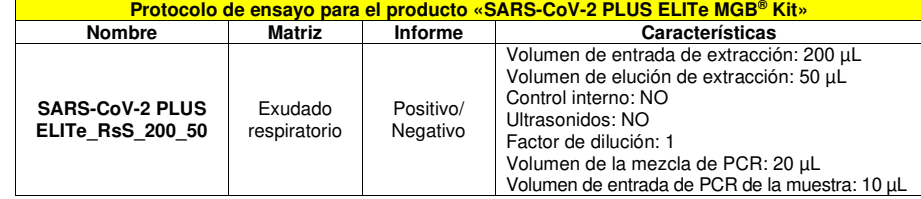

 Si el protocolo de ensayo deseado no está cargado en el sistema, contactar con el servicio de atención al cliente de ELITechGroup más cercano.

#### **Configuración de la sesión**

 El producto **«SARS-CoV-2 PLUS ELITe MGB® Kit»** puede utilizarse con el sistema **ELITe InGenius**para realizar las siguientes tareas:

- A. Sesión integrada (modo de procesamiento «Extract + PCR»).
- B. Sesión de amplificación (modo de procesamiento «PCR Only»).
- C. Sesión de amplificación para el control positivo y el control negativo (modo de procesamiento «PCR Only»).

 Todos los parámetros de la sesión están incluidos en el protocolo de ensayo disponible en el instrumento y se abren automáticamente al seleccionar el protocolo de ensayo.

**Nota:** El sistema **ELITe InGenius** puede conectarse al servidor de información de laboratorios (LIS, «Laboratory Information Server»), que permite cargar la información de la sesión de trabajo. Para obtener más información, consultar el manual de instrucciones del instrumento.

Antes de iniciar la sesión, es necesario realizar las siguientes tareas:

- 1. En caso necesario, descongelar a temperatura ambiente (de +18 °C a 25 °C) las alícuotas de las muestras que van a analizarse. Mezclar en una agitadora vorticial a baja velocidad durante 10 segundos, centrifugar las probetas durante 5 segundos para llevar el contenido al fondo y conservar en hielo.
- 2. Descongelar durante 30 minutos a temperatura ambiente (de +18 °C a 25 °C) la probetas de la mezcla **«CoV-2 PLUS PCR Mix»** (tapón NEUTRO) que se necesitan para la sesión. Tener en cuenta que el contenido de cada probeta es suficiente para **48 análisis**. Mezclar invirtiendo 10 veces y en una agitadora vorticial a baja velocidad tres veces durante 10 segundos y, después, centrifugar las probetas durante 5 segundos para llevar el contenido al fondo y conservar en un bloque frío.

SCH mRTS180ING\_es 22/12/2020 Revisión 01 **Página 6/22** 

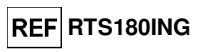

3. Tomar la probeta de mezcla **CoV-2 PLUS RT EnzymeMix** (tapón con inserto NEGRO). Tener en cuenta que el contenido de cada probeta es suficiente para configurar **96 análisis**. Agitar las probetas suavemente, centrifugarlas durante 5 segundos para llevar el contenido al fondo y conservarlas en un bloque frío.

**Nota:** La mezcla **CoV-2 PLUS RT EnzymeMix** debe extraerse del lugar de conservación a -20 °C inmediatamente antes del uso, así como conservarse en hielo en todo momento y devolverse al lugar de conservación a -20 °C inmediatamente después del uso.

- 4. Preparar una probeta de 2 mL con tapón roscado (Sarstedt Ref. 72.694.005, no incluida en el kit) para la **mezcla completa de reacción** y etiquetarla de forma identificable con un rotulador permanente.
- 5. Calcular los volúmenes de los dos componentes que se necesitan para preparar la **mezcla completa de reacción** en función del número muestras que van a analizarse.

**Nota:** Para calcular los volúmenes de los dos componentes que van a utilizarse para preparar la **mezcla completa de reacción**, es necesario definir el número de muestras (N) que van a analizarse en la sesión y seguir las indicaciones de la tabla siguiente.

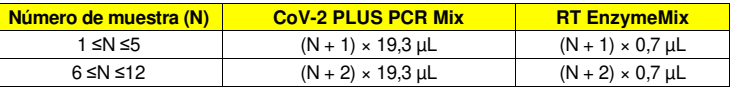

- 6. Preparar la **mezcla completa de reacción** añadiendo a la probeta dedicada de 2 mL los volúmenes calculados de los dos componentes.
- 7. Mezclar **en una agitadora vorticial a baja velocidad** tres veces durante 10 segundos, centrifugar la probeta durante 5 segundos para llevar el contenido al fondo y conservar en hielo.

**Nota:** La mezcla completa de reacción tiene que prepararse en el momento para cada sesión de trabajo y **no puede** reutilizarse ni conservarse.

A continuación, se describen los pasos principales para configurar los tres tipos de sesión.

### **A. Sesión integrada**

 Para configurar una sesión integrada con la extracción y amplificación de la muestra, seguir las instrucciones de la interfaz de usuario que se indican a continuación:

- 1. Seleccionar «Perform Run» en la pantalla «Home».
- 2. Asegurarse de que «Extraction Input Volume» esté configurado a 200 µL y «Extracted Elute Volume», a 50 µL.
- 3. Para cada pista deseada, rellenar el ID de la muestra («Sample ID» o SID) escribiendo o escaneando el código de barras de la muestra.
- 4. En la columna «Assay», seleccionar el protocolo de ensayo que va a utilizarse (p. ej., «SARS-CoV-2 PLUS ELITe\_RsS\_200\_50»).
- 5. Asegurarse de que el protocolo que se muestra sea «Extract + PCR».
- 6. En la columna «Sample Position», seleccionar «Extraction Tube» como posición de carga para la muestra. Hacer clic en «Next» para continuar con la configuración.
- 7. Cargar la **mezcla completa de reacción** en el bloque de inventario («Inventory Block») seleccionado siguiendo las instrucciones de la interfaz de usuario. Hacer clic en «Next» para continuar con la configuración.
- 8. Cargar y revisar las gradillas de puntas en el área de inventario seleccionada siguiendo las instrucciones de la interfaz de usuario. Hacer clic en «Next» para continuar con la configuración.
- 9. Cargar los cartuchos de PCR, los cartuchos de extracción «ELITe InGenius SP 200», todos los consumibles necesarios y las muestras que van a extraerse en las posiciones indicadas en el paso 3, siguiendo las instrucciones de la interfaz de usuario. Hacer clic en «Next» para continuar con la configuración.
- 10. Cerrar la puerta del instrumento.
- 11. Pulsar «Start» para iniciar la sesión.

**SARS-CoV-2 PLUS ELITe MGB® Kit**  reactivos para la retrotranscriptasa del ARN y la amplificación en tiempo real del ADN complementario

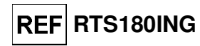

 Una vez finalizado el proceso, el sistema **ELITe InGenius** permite mostrar, aprobar, guardar e imprimir los resultados, así como guardar el informe.

**Nota:** Al finalizar la sesión, la muestra de la probeta de elución debe extraerse del instrumento, así como taparse, identificarse y conservarse a -20 °C durante un mes. Evitar derramar la muestra extraída.

**Nota:** Al finalizar la sesión, la mezcla completa de reacción, los cartuchos de PCR que contienen los productos de reacción y los consumibles deben extraerse del instrumento y eliminarse sin contaminar el medio ambiente. Evitar derramar los productos de reacción.

**Nota:** Al finalizar la sesión, la mezcla completa de reacción **no puede** reutilizarse ni conservarse.

### **B. Sesión de amplificación**

 Para configurar la sesión de amplificación a partir del ARN extraído, seguir las instrucciones de la interfaz de usuario que se indican a continuación:

- 1. Seleccionar «Perform Run» en la pantalla «Home».
- 2. Aunque no se vaya a realizar ninguna extracción, asegurarse de que «Extraction Input Volume» esté configurado a 200 µL y «Extracted Elute Volume», a 50 µL.
- 3. Para cada pista deseada, rellenar el SID escribiendo o escaneando el código de barras de la muestra.
- 4. En la columna «Assay», seleccionar el protocolo de ensayo que va a utilizarse (p. ej., «SARS-CoV-2 PLUS ELITe\_RsS\_200\_50»).
- 5. En la columna «Protocol», seleccionar «PCR Only».
- 6. En la columna «Sample Position», asegurarse de que la posición de carga de la muestra sea «Elution Tube» (fila inferior). Hacer clic en «Next» para continuar con la configuración.
- 7. Cargar la **mezcla completa de reacción** en el bloque de inventario («Inventory Block») seleccionado siguiendo las instrucciones de la interfaz de usuario. Hacer clic en «Next» para continuar con la configuración.
- 8. Cargar y revisar las gradillas de puntas en el área de inventario seleccionada siguiendo las instrucciones de la interfaz de usuario. Hacer clic en «Next» para continuar con la configuración.
- 9. Cargar los cartuchos de PCR y las muestras del ácido nucleico extraído siguiendo las instrucciones de la interfaz de usuario. Hacer clic en «Next» para continuar con la configuración.
- 10. Cerrar la puerta del instrumento.
- 11. Pulsar «Start» para iniciar la sesión.

Una vez finalizado el proceso, el sistema **ELITe InGenius** permite mostrar, aprobar y guardar los resultados, así como imprimir y guardar el informe.

**Nota:** Al finalizar la sesión, la muestra extraída que queda en la probeta de elución debe extraerse del instrumento, así como taparse y conservarse a -20 °C durante un mes. Evitar derramar la muestra extraída.

**Nota:** Al finalizar la sesión, la mezcla completa de reacción, los cartuchos de PCR que contienen los productos de reacción y los consumibles deben extraerse del instrumento y eliminarse sin contaminar el medio ambiente. Evitar derramar los productos de reacción.

**Nota:** Al finalizar la sesión, la mezcla completa de reacción **no puede** reutilizarse ni conservarse.

#### **C. Sesión de amplificación para los controles positivo y negativo**

 Para configurar la sesión de amplificación para el control positivo y el control negativo, seguir lasinstrucciones de la interfaz de usuario que se indican a continuación:

- 1. Descongelar una de las probetas de **CoV-2 PLUS Positive Control**. Cada probeta es suficiente para 4 sesiones. Mezclar suavemente y centrifugar el contenido durante 5 segundos.
- 2. Verter al menos 50 µL de agua de control positivo de CoV-2 PLUS en una probeta de elución, incluidaen el volumen de suministro del producto «ELITe InGenius SP 200 Consumable Set».
- 3. Verter al menos 50 µL de agua de calidad para biología molecular en una probeta de elución, incluida en el volumen de suministro del producto «ELITe InGenius SP 200 Consumable Set».

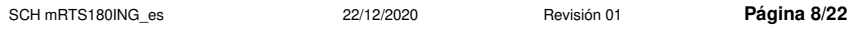

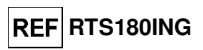

- 4. Seleccionar «Perform Run» en la pantalla «Home».
- 5. En la pista deseada, seleccionar en la columna «Assay» el protocolo de ensayo que va a utilizarse.
- 6. Aunque no se vaya a realizar ninguna extracción, asegurarse de que «Extraction Input Volume» esté configurado a 200 µL y «Extracted Elute Volume», a 50 µL.
- 7. Para el control positivo, seleccionar «SARS-CoV-2 PLUS ELITe PC» en la columna «Assay» e introducir el número de lote y la fecha de caducidad del **control positivo de CoV-2 PLUS**.
- 8. Para el control negativo, seleccionar «SARS-CoV-2 PLUS ELITe, NC» e introducir el número de lote y la fecha de caducidad del agua de calidad para biología molecular.
- 9. Hacer clic en «Next» para continuar con la configuración.
- **10.** Cargar la **mezcla completa de reacción** en el bloque de inventario («Inventory Block») seleccionado siguiendo las instrucciones de la interfaz de usuario. Hacer clic en «Next» para continuar con la configuración.
- 11. Cargar/revisar las gradillas de puntas en el área de inventario seleccionada siguiendo las instrucciones de la interfaz de usuario. Hacer clic en «Next» para continuar con la configuración.
- 12. Cargar los cartuchos «PCR Cassette», la probeta de **control positivo de CoV-2 PLUS** y la probeta de control negativo siguiendo las instrucciones de la interfaz de usuario. Hacer clic en «Next» para continuar con la configuración.
- 13. Cerrar la puerta del instrumento.
- 14. Pulsar «Start» para iniciar la sesión.

Una vez finalizado el proceso, el sistema **ELITe InGenius** permite mostrar, aprobar y guardar los resultados, así como imprimir y guardar el informe.

**Nota:** Al finalizar la sesión, el control positivo que queda debe extraerse del instrumento, así como taparse, identificarse y conservarse a -20 °C. Evitar derramar los controles positivos. El control negativo que queda debe eliminarse.

**Nota:** Al finalizar la sesión, la mezcla completa de reacción, los cartuchos de PCR que contienen los productos de reacción y los consumibles deben extraerse del instrumento y eliminarse sin contaminar el medio ambiente. Evitar derramar los productos de reacción.

**Nota:** Al finalizar la sesión, la mezcla completa de reacción **no puede** reutilizarse ni conservarse.

#### **Revisión y aprobación de los resultados**

 Al finalizar la sesión, aparece automáticamente la pantalla «Results Display», en la que se muestran los resultados de la muestra/los controles y la información relativa a la sesión. En esta pantalla, es posible aprobar el resultado, así como imprimir o guardar los informes («Sample Report» o «Track Report»). Para obtener más información, consultar el manual de instrucciones del instrumento.

**Nota:** El sistema **ELITe InGenius** se puede conectar al servidor de información de laboratorios (LIS, «Laboratory Information Server»), que permite enviar los resultados al centro de datos del laboratorio. Para obtener más información, consultar el manual de instrucciones del instrumento.

 El sistema **ELITe InGenius** genera los resultados con el producto **«SARS-CoV-2 PLUS ELITe MGB® Kit»** mediante el siguiente procedimiento:

- A. Validación de los resultados de la amplificación de los controles positivo y negativo
- B. Validación de los resultados de las muestras.
- C. Generación del informe de resultados de la muestra.

#### **A. Validación de los resultados de la amplificación de los controles positivo y negativo**

 El software del instrumento analiza e interpreta automáticamente las señales de fluorescencia emitidas en la reacción de amplificación de los controles positivo y negativo por las sondas de los genes patógenos (canales **SCoV2**, **FluA**, **FluB** y **VRS**) utilizando los parámetros incluidos en los protocolos de ensayo «SARS-CoV-2 PLUS ELITe\_PC» y «SARS-CoV-2 PLUS ELITe\_NC».

 Los resultados de la amplificación de los controles positivo y negativo son específicos del lote de reactivos de amplificación utilizado y se guardan en la base de datos («Controls»). El personal cualificado como administrador («Administrator») o analista («Analyst») puede consultar dichos resultados y aprobarlos siguiendo las instrucciones de la interfaz de usuario.

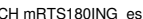

**SARS-CoV-2 PLUS ELITe MGB® Kit**  reactivos para la retrotranscriptasa del ARN y la amplificación en tiempo real del ADN complementario

 Los resultados de la amplificación del control positivo y del control negativo, específicos del lote de reactivos de amplificación, caducan **después de 15 días**.

 El software del instrumento utiliza los resultados de la amplificación de los controles positivo y negativo para configurar los gráficos de control, lo que permite controlar el rendimiento del paso de amplificación. Para obtener más información, consultar el manual de instrucciones del instrumento.

**Nota:** Si el resultado de los controles positivo o negativo de la amplificación no cumple los criterios de aceptación, el instrumento muestra el mensaje «Failed» en la pantalla «Controls» y no es posible aprobarlo. En este caso, es necesario repetir la reacción de amplificación de los controles positivo o negativo.

**Nota:** Si el control positivo o el control negativo se procesan junto con las muestras que van a analizarse y el resultado no es válido, se invalida la sesión entera. En este caso, también es necesario repetir la amplificación de todas las muestras.

#### **B. Validación de los resultados de las muestras**

 El software del instrumento analiza automáticamente e interpreta las señales de fluorescencia emitidas por las sondas de los genes patógenos (canales **SCoV2, FluA**, **FluB** y **VRS**) y por la sonda del control interno (canal **lC**) en las reacciones de amplificación de la muestra utilizando los parámetros incluidos en el protocolo de ensayo «SARS-CoV-2 PLUS ELITe\_RsS\_200\_50».

Los resultados se muestran en los informes generados por el instrumento («Result Display»). La sesión de la muestra puede aprobarse cuando se cumplen las dos condiciones que se indican en la siguiente tabla.

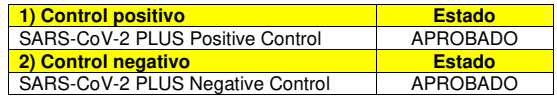

 Por cada muestra, el sistema interpreta automáticamente el resultado del ensayo según el algoritmodel **software ELITe® InGenius** y los parámetros del protocolo del ensayo.

 En la siguiente tabla, se muestran los posibles mensajes de los resultados. El **software ELITe InGenius** muestra una combinación de los siguientes mensajes para cada muestra, especificando si se han detectado o no los ARN de los patógenos.

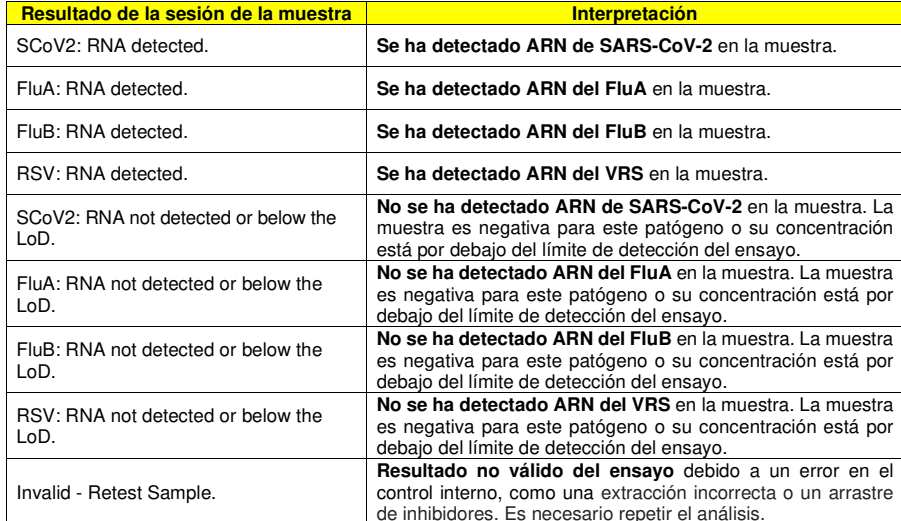

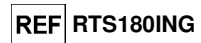

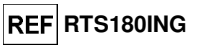

 Las muestras que se notifican como «Invalid - Retest Sample» no son aptas para la interpretación de resultados. En este caso, el ARN del control interno no ha podido detectarse correctamente debido a la aparición de problemas en el paso de amplificación o de extracción (degradación del ARN, reducción del título de este durante la extracción o arrastre de inhibidores en el eluido) o a que el número de células de la muestra no era suficiente debido a una obtención de muestras incorrecta, lo que puede dar lugar a resultados incorrectos. Si el volumen del eluido es suficiente, la muestra extraída puede volver a analizarse con una sesión de amplificación en el modo de procesamiento «PCR Only». Si se produce un segundo resultado no válido, la muestra debe volver a analizarse a partir del paso de la extracción de una nueva alícuota en el modo de procesamiento «Extract + PCR».

Las muestras que se notifican como «SCoV2: RNA not detected or below the LoD», «FluA: RNA not detected or below the LoD», «FluB: RNA not detected or below the LoD» y «RSV: RNA not detected or below the LoD» son aptas para el análisis, pero no ha sido posible detectar los ARN diana. En este caso, no puede descartarse que los ARN diana estén presentes en una concentración inferior al límite de detección del ensayo (consultar el apartado «Características de rendimiento»).

 El SARS-CoV-2 que lleva una eliminación del gen ORF8, como en la cepa Δ382 del SARS-CoV-2 (Y. C. F. Su et al., 2020, B. E. Young et al., 2020), puede detectarse correctamente porque el ensayo detecta dos dianas patógenas y la reacción específica para la región ORF1ab proporciona un resultado positivo.

Los resultados de la sesión de la muestra se guardan en la base de datos y, si son válidos, pueden ser aprobados («Result Display») por personal que tenga la cualificación de administrador («Administrator») o analista («Analyst») y siga las instrucciones de la interfaz de usuario. La ventana «Result Display» permite imprimir y guardar los resultados de la sesión de la muestra como «Sample Report» y como «Track Report».

#### **C. Exportación de los resultados de la muestra**

 Los resultados de la muestra se guardan en la base de datos y pueden exportarse como «Sample Report» y como «Track Report».

 El «Sample Report» muestra los datos de la sesión de trabajo clasificados por el ID de la muestra (SID). En «Track Report», se muestran los detalles de una sesión de trabajo ordenados por pista.

El personal autorizado puede imprimir y firmar los informes «Sample Report» y «Track Report».

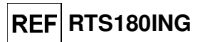

### **CARACTERÍSTICAS DE RENDIMIENTO**

#### **Límite de detección (LoD)**

El límite de detección (LoD) del producto «SARS-CoV-2 PLUS ELITe MGB® Kit» se definió utilizando muestras de exudados respiratorios y el sistema ELITe InGenius.

El LoD se definió según la directiva EP-17A del CLSI analizando un panel de exudados respiratorios recogidos en UTM (3 mL) (COPAN Italia S.p.A.) y enriquecidos con un título conocido de material de referencia de SARS-CoV-2 (cepa aislada USA-WA1/2020) o estirpes de del FluA (cepa H1N1 Michigan 45/15), del FluB (cepa Colorado 6/17) o del VRS (cepa RSV A 3/2015, cepa n.º 3). A continuación, las diluciones se prepararon con el valor del LoD esperado para cada diana. Cada muestra se procesó en 20 duplicados utilizando el sistema ELITe InGenius en el modo de procesamiento «Extract + PCR».

Los resultados se muestran en la siguiente tabla.

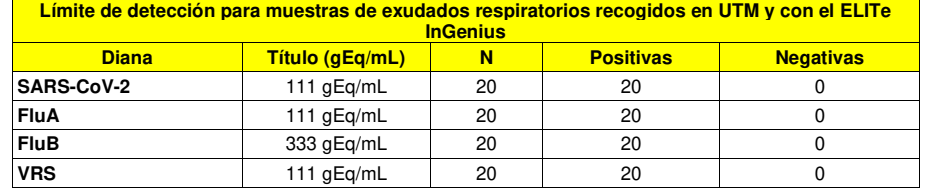

El valor del LoD fue de 111 gEq/mL en el caso de las dianas de SARS-CoV-2, FluA y VRS y de 333 gEq/mL en el caso de la diana de FluB para los exudados respiratorios recogidos en UTM (COPAN Italia S.p.A.).

#### **Inclusividad: eficacia de detección**

La eficacia de detección de diferentes cepas aisladas de SARS-CoV-2, FluA, FluB y VRS se evaluó mediante una comparación informática de las secuencias disponibles en las bases de datos de nucleótidos. Los resultados se muestran en la siguiente tabla.

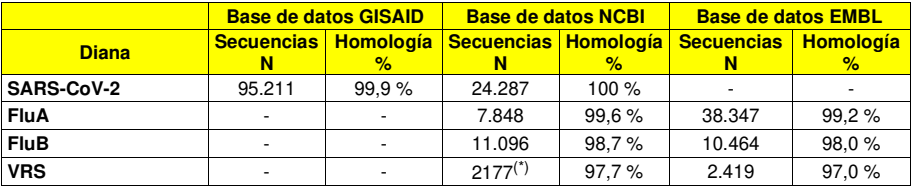

(\*) filtradas para el gen de la matriz o un tamaño >15,000 nt

Para la diana de SARS-CoV-2, la homología se calculó para al menos uno de los genes diana ORF1ab y ORF8 de la base de datos GISAID.

 Para las demás dianas, los resultados de homología se presentan para las bases de datos NCBI y EMBL con el fin de alcanzar un bajo riesgo de no detectabilidad.

 En las regiones de hibridación de los cebadores y las sondas de los cuatro patógenos, se conservan las secuencias analizadas y se observa una ausencia de mutaciones reseñables, por lo que se espera unadetección eficaz de las diferentes cepas aisladas de estas dianas.

La eficacia de detección de diferentes cepas aisladas de SARS-CoV-2, FluA, FluB y VRS se evaluó también analizando cepas representativas de SARS-CoV-2, FluA, FluB y VRS. Las muestras se prepararon enriqueciendo una matriz negativa (muestras de exudados respiratorios recogidas en UTM) con los virus a una concentración de una vez a tres veces el límite de detección (LoD). Las muestras enriquecidas se analizaron al menos en triplicados.

SCH mRTS180ING\_es 22/12/2020 Revisión 01 **Página 11/22** 

## **SARS-CoV-2 PLUS ELITe MGB® Kit** reactivos para la retrotranscriptasa del ARN y la

amplificación en tiempo real del ADN complementario

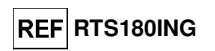

#### Los resultados se muestran en la siguiente tabla.

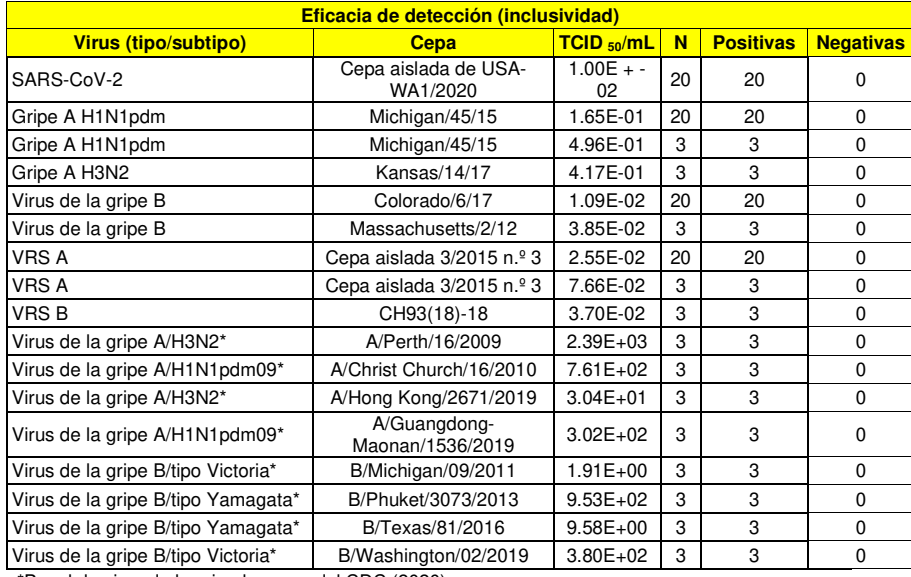

\*Panel de virus de la gripe humana del CDC (2020)

#### **Marcadores potencialmente interferentes: Reactividad cruzada**

La reactividad cruzada con otros microorganismos se evaluó mediante una comparación informática de las secuencias disponibles en las bases de datos de nucleótidos, buscando una posible homología.

No se constató ninguna homología reseñable para la región de hibridación de los cebadores y las sondas de los cuatro patógenos dentro de las secuencias de otros microorganismos, por lo que no cabe esperar una reactividad cruzada con marcadores potencialmente interferentes.

La reactividad cruzada potencial con otros microorganismos que puede encontrarse en las muestras respiratorias se verificó también analizando un panel de materiales de referencia certificados.

Los microorganismos potencialmente interferentes (ZeptoMetrix) se analizaron con el sistema ELITe InGenius en el modo de procesamiento «Extraction + PCR Only».

Los resultados se muestran en la siguiente tabla.

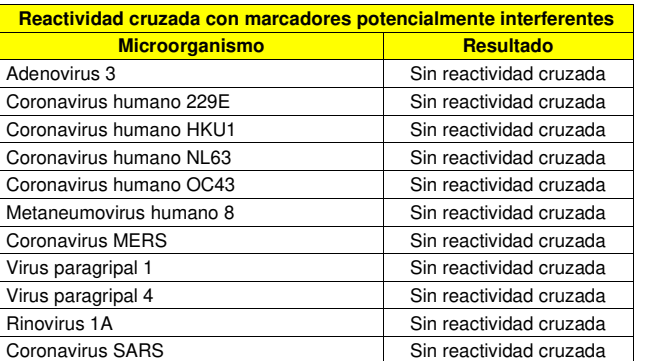

**SARS-CoV-2 PLUS ELITe MGB® Kit**  reactivos para la retrotranscriptasa del ARN y la amplificación en tiempo real del ADN complementario

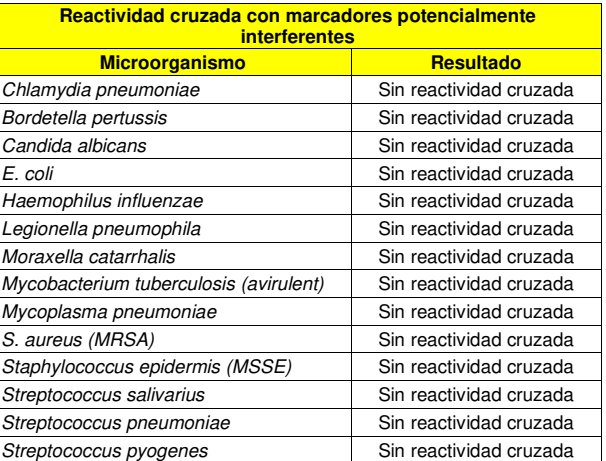

No se observa reactividad cruzada con los microorganismos potencialmente interferentes analizados.

#### **Marcadores potencialmente interferentes: Interferencia**

La interferencia potencial con otros microorganismos que puede encontrarse en las muestras clínicas de exudados respiratorios se verificó también analizando un panel de materiales de referencia certificados.

Los marcadores potencialmente interferentes (ZeptoMetrix) se analizaron en tres duplicados con el sistema ELITe InGenius en el modo de procesamiento «Extraction + PCR». Las cuatro dianas (FluA, FluB, VRS y SARS-CoV-2) se enriquecieron a una concentración de dos veces el LoD en la matriz de exudados respiratorios que contenían los microorganismos individuales.

Los resultados se muestran en la siguiente tabla.

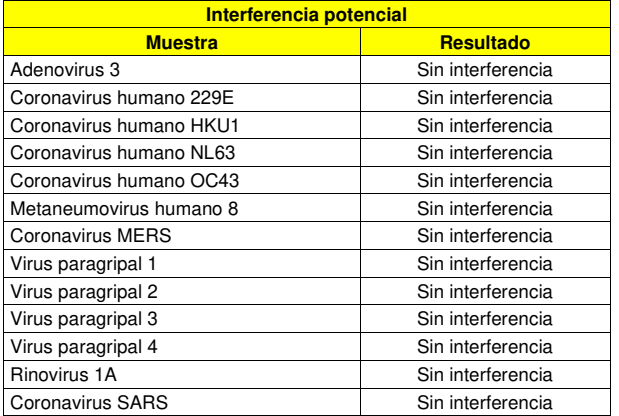

Continúa en la página siguiente.

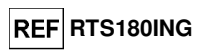

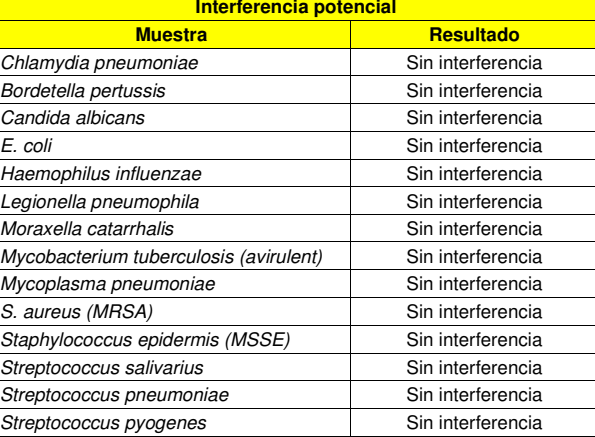

No se observa reactividad cruzada con los microorganismos analizados.

#### **Sustancias potencialmente interferentes**

Un panel de sustancias potencialmente interferentes a las concentraciones pertinentes se analizó con el producto «SARS-CoV-2 PLUS ELITe MGB Kit». Las sustancias comprendieron sangre, mucina, medicamentos para la nariz y la garganta utilizados para aliviar los síntomas de congestión, sequedad o irritación nasales, asma y alergia (benzocaína, beclometasona, Chloraseptic max, Nasacort, Zicam, fluticasona propionato, mometasona furoato, triamcinolona, aerosol nasal de fenilefrina, aerosol nasal GoodSense, Ocean Complete, Ocean Saline Spray), antibióticos (zanamivir, tobramicina y mupirocina) y corticoides (budesonida, dexametasona, flunisolida).

Las sustancias se añadieron individualmente a muestras de exudados respiratorios enriquecidas que contenían una mezcla de SARS-CoV-2, FluA, FluB y VRS a una concentración de aproximadamente tres veces el LoD. Las muestras se procesaron en tres duplicados en el sistema ELITe InGenius utilizando el modo de procesamiento «Extract + PCR». Los valores Ct de la diana y del control interno (muestras de referencia y de prueba) se utilizaron para evaluar la posible interferencia.

Ninguna de las sustancias interfirió con la detección de la diana.

#### **Reproducibilidad entre sitios**

La reproducibilidad de los resultados obtenidos con el producto «SARS-CoV-2 PLUS ELITe MGB Kit» junto con el sistema ELITe InGenius se evaluó analizando un panel de muestras de exudados respiratorios.

El panel incluía tres muestras enriquecidas con los cuatro microorganismos diana (SARS-CoV-2, FluA, FluB y VRS, ZeptoMetrix) a una concentración de una vez el LoD (aproximadamente 100 gEq/mL en caso del SARS-CoV-2, del FluA y del VRS y 300 gEq/mL en el caso del FluB) y tres veces el LoD (aproximadamente 300 gEq/mL en el caso del SARS-CoV-2, del FluA y del VRS y 1000 gEq/mL en el caso del FluB).

 Cada muestra se analizó en triplicados, con tres lotes por sesión, en dos sesiones por día, durante seis días. Las muestras se procesaron en el modo «Extract + PCR» del ELITe InGenius, utilizando tres instrumentos en tres centros distintos.

La reproducibilidad se calculó como %CV de los valores Ct.

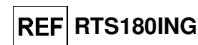

En las siguientes tablas se incluye un resumen de los resultados.

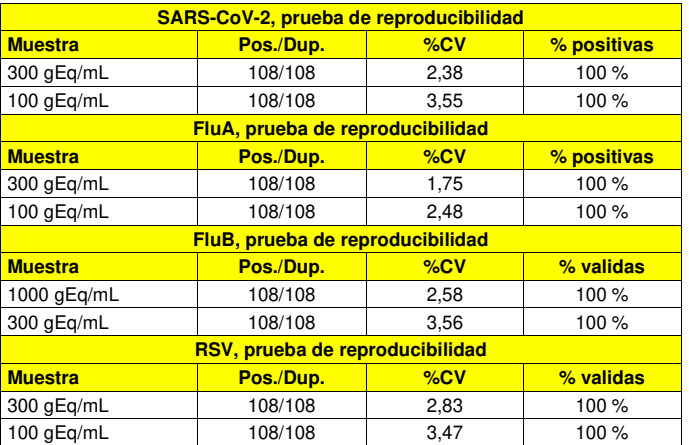

En la prueba de reproducibilidad, el %CV de los valores Ct fue inferior al 4 % en el caso de todas lasdianas, a saber, FluA, FluB, VRS y SARS-CoV-2.

#### **Especificidad diagnóstica: Confirmación de las muestras negativas**

 La especificidad diagnóstica del ensayo, como confirmación de las muestras clínicas negativas, se evaluó analizando muestras de ARN extraídas a partir de muestras de exudados respiratorios recogidas en UTM (COPAN Italia S.p.A.) o VTM (Becton Dickinson) con el sistema ELITe InGenius, que se certificaron como negativas para las cuatro dianas mediante una prueba de RT-PCR homologada/autorizada por la FDA.

 Las muestras se analizaron con el producto «SARS-CoV-2 PLUS ELITe MGB Kit» y el sistema ELITe InGenius.

Los resultados se resumen en la siguiente tabla.

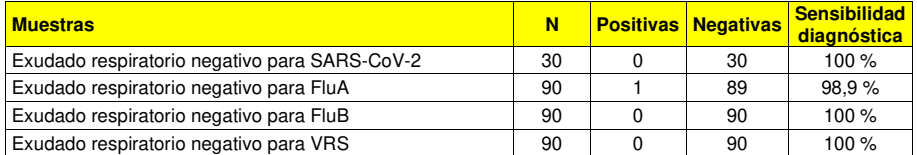

 Todas las muestras de exudados respiratorios negativas para SARS-CoV-2, FluB y VRS fueron válidas y negativas. Ochenta y nueve (89) de noventa (90) muestras de exudados respiratorios se confirmaron como válidas y negativas y una muestra presentó un resultado positivo diferente del resto.

 En este análisis, la especificidad diagnóstica del ensayo fue del 100 % en el caso del SARS-CoV-2, del FluB y del VRS y del 98,9 % en el caso del FluA.

#### **Sensibilidad diagnóstica: confirmación de las muestras positivas**

 La sensibilidad diagnóstica del ensayo, como confirmación de las muestras clínicas positivas, se evaluó analizando muestras de ARN extraídas a partir de muestras de exudados respiratorios recogidas en UTM (COPAN Italia S.p.A.) o VTM (Becton Dickinson) con el sistema ELITe InGenius, que se certificaron como positivas para las dianas mediante una prueba de RT-PCR homologada/autorizada por la FDA.

 Las muestras se analizaron con el producto «SARS-CoV-2 PLUS ELITe MGB Kit» y el sistema ELITe InGenius.

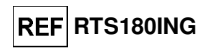

Los resultados se resumen en la siguiente tabla.

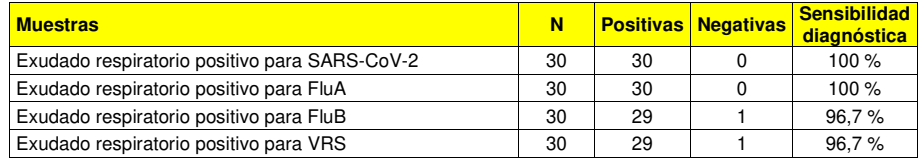

 Todas las muestras de exudados respiratorios positivas para SARS-CoV-2 y FluA obtuvieron un resultado positivo. Veintinueve (29) de treinta (30) muestras positivas para FluB y VRS se confirmaron como positivas y una muestra positiva para FluB y una positiva para VRS presentaron un resultado negativo diferente del resto

En este análisis, la sensibilidad diagnóstica del ensayo fue del 100 % en el caso del SARS-CoV-2 y del FluA y del 96,7 % en el caso del FluB y del VRS.

**Nota:** Los datos y resultados completos de los análisis las pruebas realizadas para evaluar las características de rendimiento del producto con la matriz y el instrumento se incluyen en la documentación técnica delproducto «SARS-CoV-2 PLUS ELITe MGB Kit», FTP RTS180ING.

#### **BIBLIOGRAFÍA**

Zhou P. et al. (2020) Nature 579: 270–273 W. Zhang et al. (1991) J. Virol. Methods 33: 165–189 J. Stockton et al. (1998) J. Clin. Microbiol. 36: 2990–2995 Y. C. F. Su et al. (2020) American Society for Microbiology 11, 4: 1610–1620 B. E. Young et al. (2020) The Lancet Journal 396, 10251: 603–611 Referencia de la OMS: «Laboratory testing for coronavirus disease (COVID-19) in suspected human cases,19 March 2020»

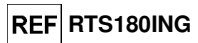

### **LIMITACIONES DEL PROCEDIMIENTO**

#### **Este producto está diseñado para uso exclusivo in vitro.**

 Utilizar este producto únicamente con muestras clínicas de exudados respiratorios (nasofaríngeos, nasales o bucofaríngeos).

 En la actualidad, no se dispone de datos sobre el rendimiento del producto con las siguientes muestras clínicas: esputo, gárgaras de garganta, aspirados nasofaríngeos, sobrenadante de cultivo celular y lavado broncoalveolar (LBA).

 No utilizar este producto con una cantidad de ADN o ARN extraído superior a 1 µg, pues una alta cantidad de ácidos nucleicos puede inhibir las reacciones de retrotranscriptasa y de amplificación y dar lugar a resultados no válidos.

 Los resultados obtenidos con este producto dependen de que las muestras se identifiquen, recojan, transporten, conserven y procesen de forma apropiada. Por lo tanto, con el fin de evitar resultados incorrectos, es necesario prestar especial atención durante estos pasos y seguir estrictamente las instrucciones incluidas con los productos para la extracción de los ácidos nucleicos.

 Debido a su alta sensibilidad analítica, el método de amplificación en tiempo real utilizado en este producto puede desarrollar contaminación cruzada con las muestras positivas, los controles positivos y los propios productos de amplificación. Una contaminación cruzada puede dan lugar a resultados falsos positivos. El formato del producto está diseñado para limitar la posibilidad de una contaminación cruzada. No obstante, esta solo puede evitarse procediendo conforme a las prácticas correctas de laboratorio y siguiendo estrictamente estas instrucciones de uso.

 Con el fin de evitar accidentes con consecuencias potencialmente graves para el usuario y otras personas, para utilizar este producto, se requiere personal cualificado y con la formación necesaria para procesar muestras biológicas potencialmente infecciosas o productos químicos clasificados como peligrosos.

 Con el fin de evitar accidentes con consecuencias potencialmente graves para el usuario y otras personas, este producto requiere el uso de ropa de trabajo y áreas que sean adecuadas para procesar muestras biológicas potencialmente infecciosas o productos químicos clasificados como peligrosos.

 Con el fin de evitar resultados falsos positivos, este producto requiere el uso de áreas independientes para la prueba de biología molecular y la prueba de cultivo microbiológico.

 Con el fin de evitar resultados falsos positivos, este producto requiere el uso de ropa de trabajo e instrumentos especiales expresamente destinados a la configuración de la sesión de trabajo de que se trate.

 Debido a las diferencias inherentes que existen entre las distintas tecnologías, se recomienda a los usuarios realizar estudios de relación entre los diversos métodos para evaluar dichas diferencias antes de pasar a una nueva tecnología.

 Un resultado negativo obtenido con este producto indica que el ARN diana no se ha detectado en el ARN extraído de la muestra. No obstante, no puede descartarse la posibilidad de que el título del ARN diana sea inferior al límite de detección del producto.

 En el caso de producirse una coinfección, la sensibilidad de una diana puede verse afectada por la amplificación de una segunda diana.

 En ocasiones, los resultados obtenidos con este producto pueden ser no válidos debido a un error del control interno. Si esto ocurre, la muestra debe volver a analizarse a partir de la extracción.

 Asimismo, los posibles polimorfismos, así como las eliminaciones o inserciones existentes en la región del ARN diana cubierto por los cebadores y las sondas del producto, pueden afectar negativamente a la detección del ARN diana.

 Como en cualquier otro producto sanitario para diagnóstico, los resultados obtenidos con este producto deben interpretarse teniendo en cuenta todos los datos clínicos y los resultados de otras pruebas analíticas del paciente.

 Como en cualquier otro producto sanitario para diagnóstico, este producto presenta un riesgo residual de obtener resultados no válidos, falsos positivos y falsos negativos. Este riesgo residual no puede eliminarse ni reducirse aún más. En determinadas situaciones, el riesgo residual puede hacer que se tomen decisiones incorrectas, con consecuencias potencialmente graves para el paciente.

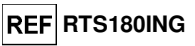

## **PROBLEMAS Y SOLUCIONES**

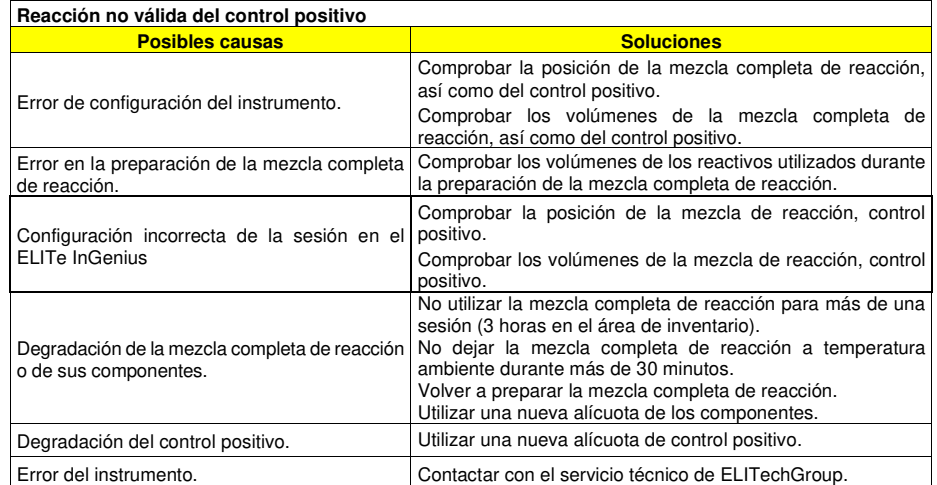

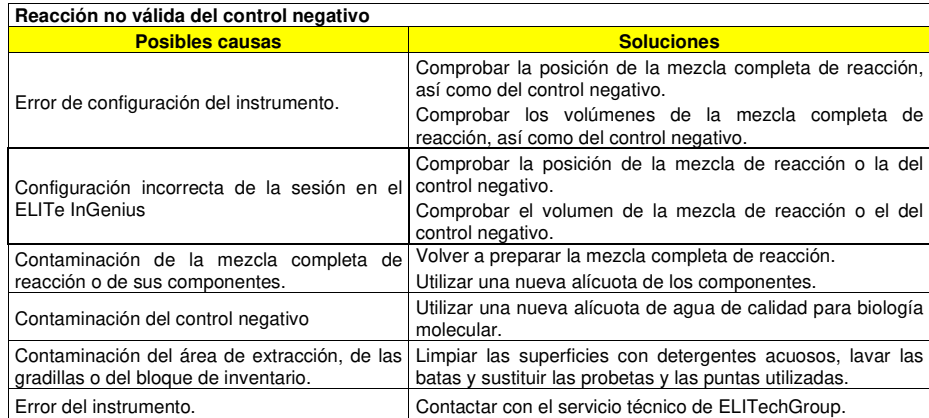

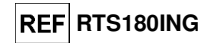

**Tasa anormalmente alta de resultados positivos dentro de la misma sesión (reacciones con valores Ct tardíos similares)**

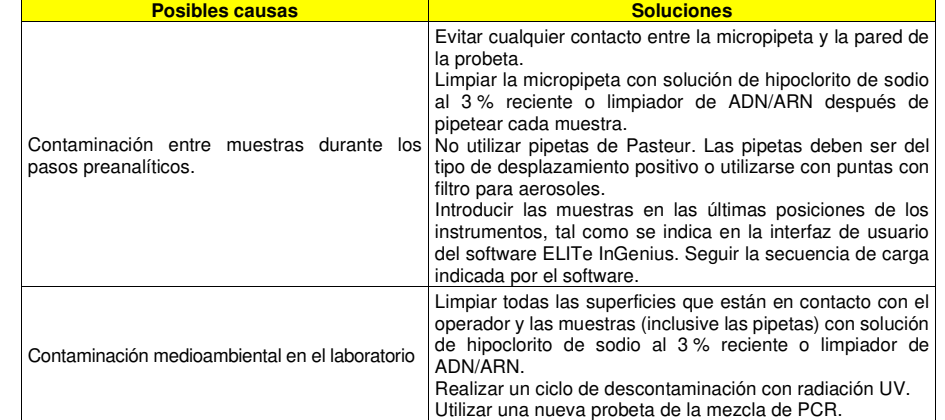

#### **Reacción no válida de la muestraPosibles causas Soluciones** Error de la configuración de la sesión. Comprobar la posición de la mezcla completa de reacción, así como de la muestra. Comprobar los volúmenes de la mezcla completa de reacción, así como de la muestra. Comprobar los volúmenes de los reactivos utilizadosError en la preparación de la mezcla completa de reacción. durante la preparación de la mezcla completa de reacción. No utilizar la mezcla completa de reacción para más de una Degradación de la mezcla completa de reacción o de sus componentes. sesión. No dejar la mezcla completa de reacción a temperatura ambiente durante más de 30 minutos. No dejar la mezcla «RT Enzyme & RNase Inhibitor Mix» a temperatura ambiente y conservar siempre en hielo. Volver a preparar la mezcla completa de reacción. Utilizar una nueva alícuota de los componentes. Repetir la amplificación con una dilución de 1:2 en agua de Inhibición debido a sustancias interferentes con las muestras. calidad para biología molecular de la muestra eluida en una sesión en el modo de procesamiento «PCR Only». Repetir la extracción con una dilución de 1:2 en agua de calidad para biología molecular de la muestra primaria en una sesión en el modo de procesamiento «Extract + PCR». Repetir la extracción con una dilución de 1:2 en agua de Degradación de la muestra. calidad para biología molecular de la muestra primaria en una sesión en el modo de procesamiento «Extract + PCR».Utilizar una nueva alícuota de la muestra Error del instrumento. Contactar con el servicio técnico de ELITechGroup.

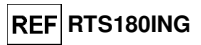

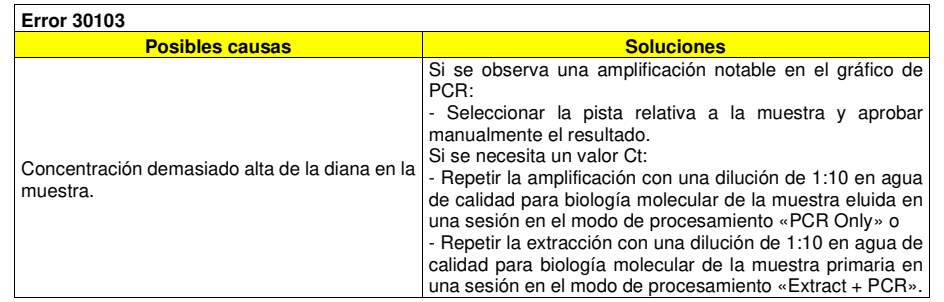

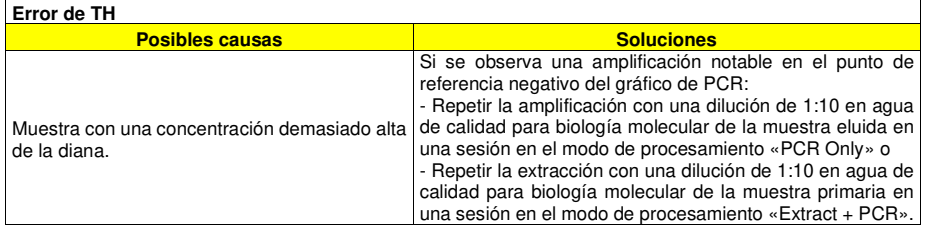

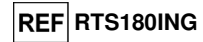

**SÍMBOLOS** 

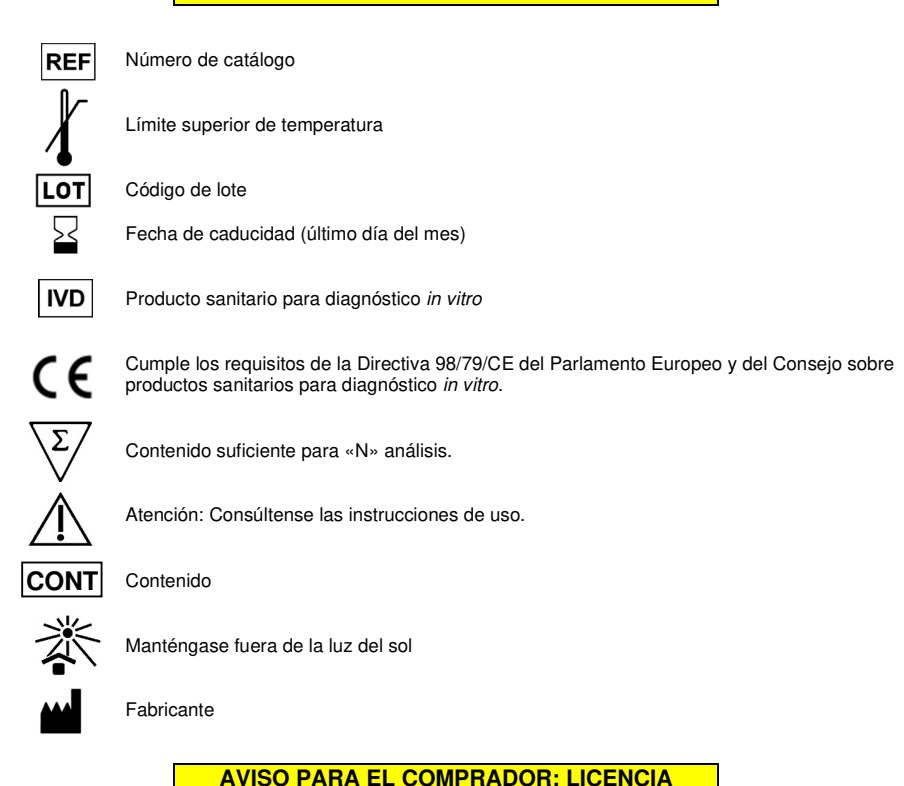

**LIMITADA** Los reactivos de detección ELITe MGB® están cubiertos por una o varias patentes de EE. UU.

 6,660,845, 6,699,975, 6,727,356, 6,790,945, 6,949,367, 6,972,328, 6,962,991, 6,972,339, 7,045,610, 7,112,684, 7,319,022, 7,368,549, 7,348,146, 7,381,818, 7,541,454, 7,582,739, 7,601,851, 7,662,942, 7,671,218, 7,715,989, 7,718,374, 7,723,038, 7,759,126, 7,767,834, 7,897,736, 7,851,606, 8,008,522, 8,067,177, 8,163,910, 8,389,745, 8,569,516, 8,969,003, 8,980,855, 9,056,887, 9,085,800, 9,169,256, 9,328,384, 10,677,728, 10,738,346, así como por las patentes europeas 1068358, 1144429, 1232157, 1261616, 1430147, 1781675, 1789587, 1975256,2714939 y por solicitudes de patentes pendientes en la actualidad.

 Esta licencia limitada permite a la persona, o a la entidad legal a la que se ha suministrado el producto, utilizar este producto y los datos generados con el uso de este exclusivamente para el diagnóstico humano. Ni ELITechGroup S.p.A. ni sus licenciatarios conceden ninguna otra licencia, expresa o implícita, paracualquier otro propósito.

ELITe MGB®, el logotipo ELITe MGB® y ELITe InGenius® son marcas registradas de ELITechGroup en la Unión Europea. UTM® es una marca registrada de COPAN Italia S.p.A. dentro de la Unión Europea. VTM® es una marca registrada de Becton Dickinson dentro de la Unión Europea.

SCH mRTS180ING\_es 22/12/2020 Revisión 01 **Página 21/22** 

SCH mRTS180ING\_es 22/12/2020 Revisión 01 **Página 22/22** 

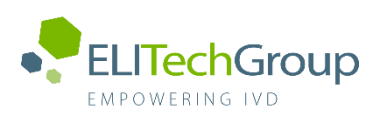

**This document is a simplified version of the official instruction for use. Please refer to the complete document before use[: www.elitechgroup.com](http://www.elitechgroup.com/) This document is available only in English.**

## A. Intended use

 $|\tilde{\mathbf{i}}|$ 

The **«SARS-CoV-2 PLUS ELITe MGB® Kit»** product is part of a qualitative multiplex nucleic acids reverse transcription and amplification assay for the detection and identification of the RNA of Severe Acute Respiratory Syndrome Coronavirus 2 (**SARS-CoV-2)**, Influenza A Virus (**FluA**), Influenza B Virus (**FluB**), Respiratory Syncytial Virus type A and type B (**RSV**) in clinical samples.

The assay detects the RNA of two SARS-CoV-2 specific genomic regions: ORF8 gene and ORF1ab gene. Due to this double target design, the assay is able to detect and to identify even the SARS-CoV-2 strains with deletion of ORF8 gene, such as the ∆382 (Y. C. F. Su et al., 2020, B. E. Young et al., 2020).

The assay was validated in association with **ELITe InGenius®** system and with Respiratory Swabs (nasal, nasopharyngeal, and oropharyngeal swabs).

The product is intended for use as an aid in the diagnosis of SARS-CoV-2, FluA, FluB and RSV infection, in conjunction with other laboratory test results and clinical data.

## B. Amplified sequence

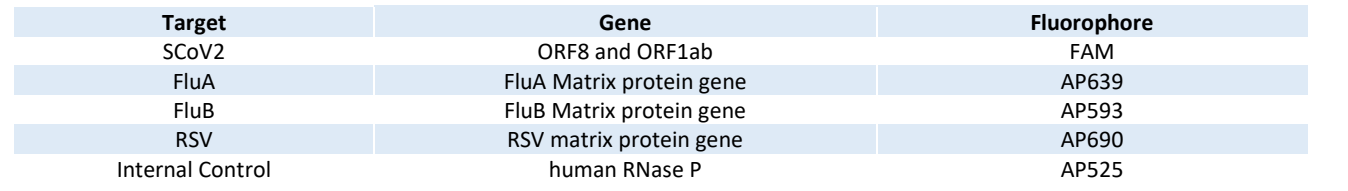

## C. Validated matrix

› **Respiratory Swabs** (nasal, nasopharyngeal and oropharyngeal swabs)

## D. Kit content

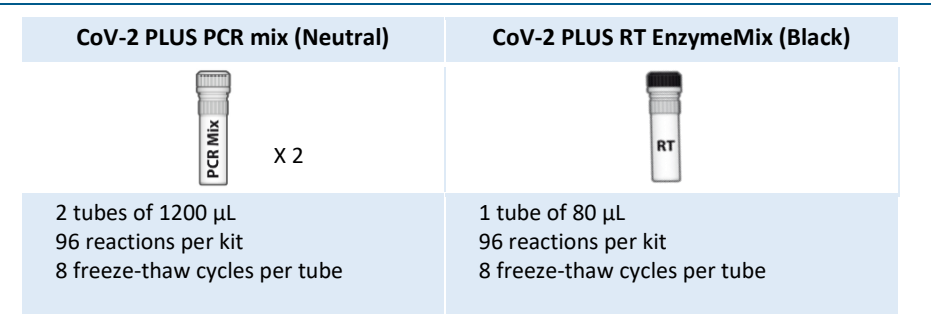

## **Maximum shelf-life: 12 months**

**Storage temp.: - 20°C**

Prepare the Master Mix in a 2 mL Sarstedt tube (Ref. 72694005)

## E. Material required not provided in the kit

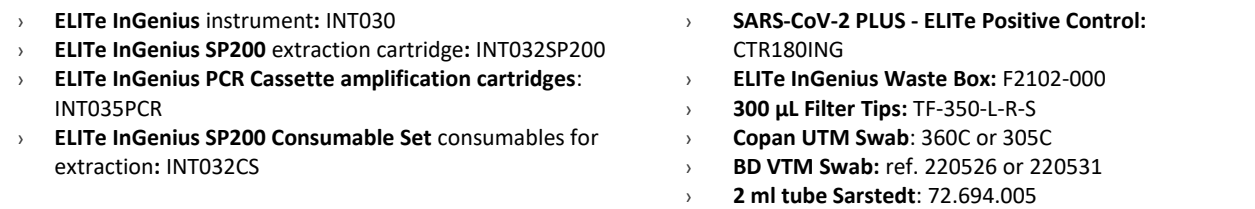

## F. ELITe InGenius protocol

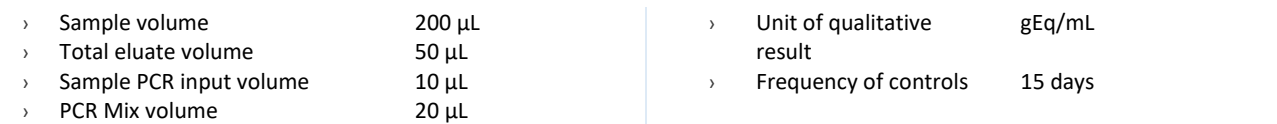

## G. Performance

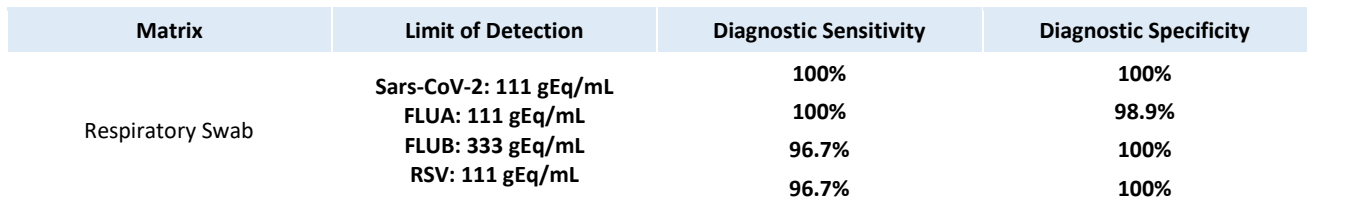

## H. Master Mix Preparation

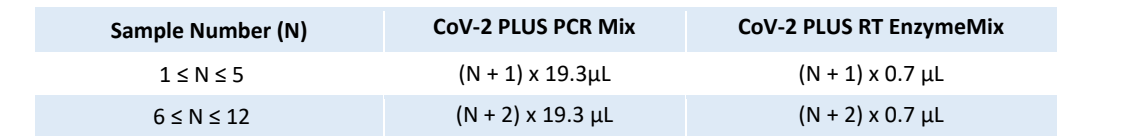

## I. Procedures

The user is guided step-by-step by the ELITe InGenius software to prepare the run. All the steps: extraction, amplification and result interpretation are automatically performed. Three operational mode are available: complete run, or extraction only, or PCR only.

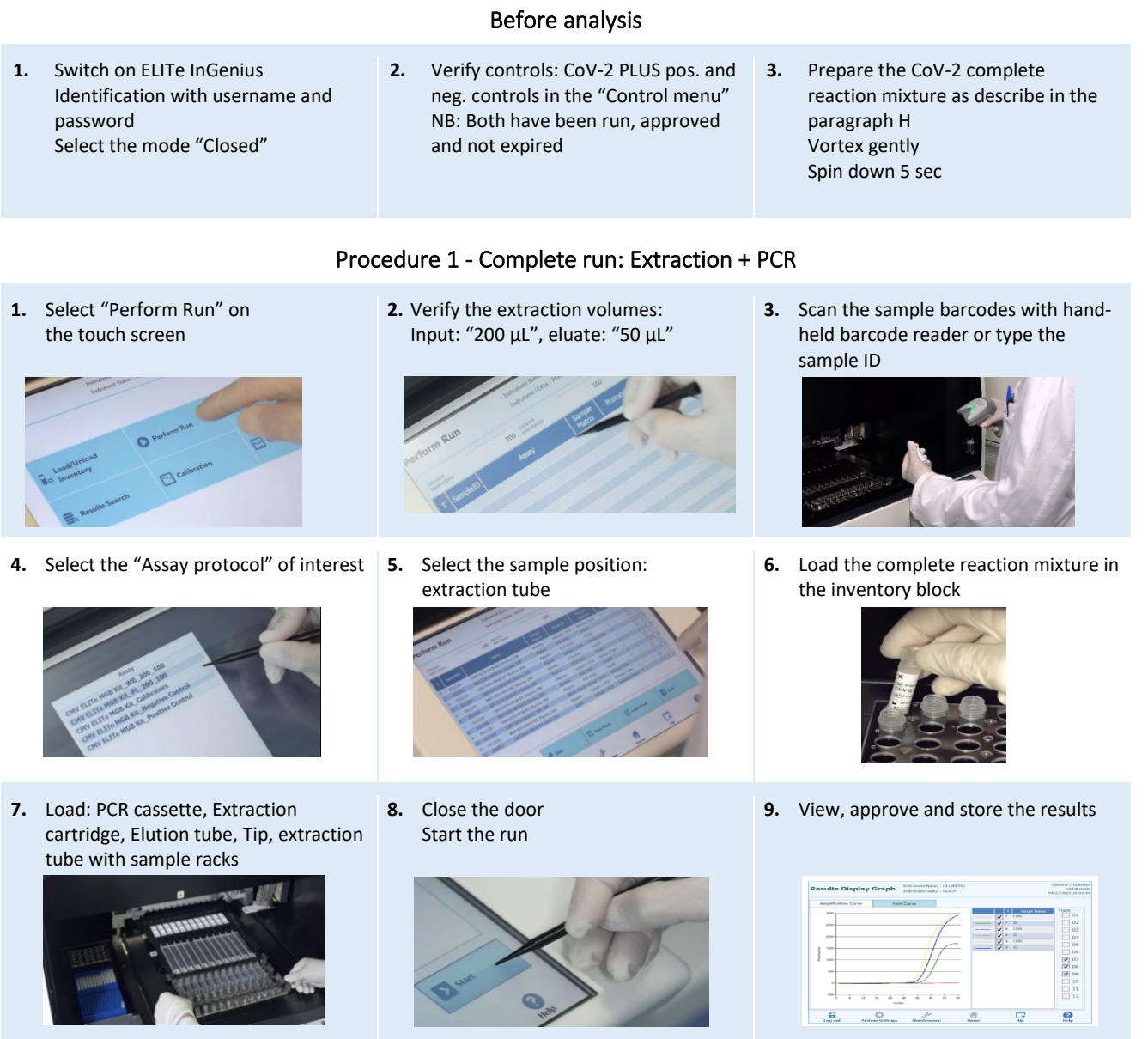

## Procedure 2 - PCR only

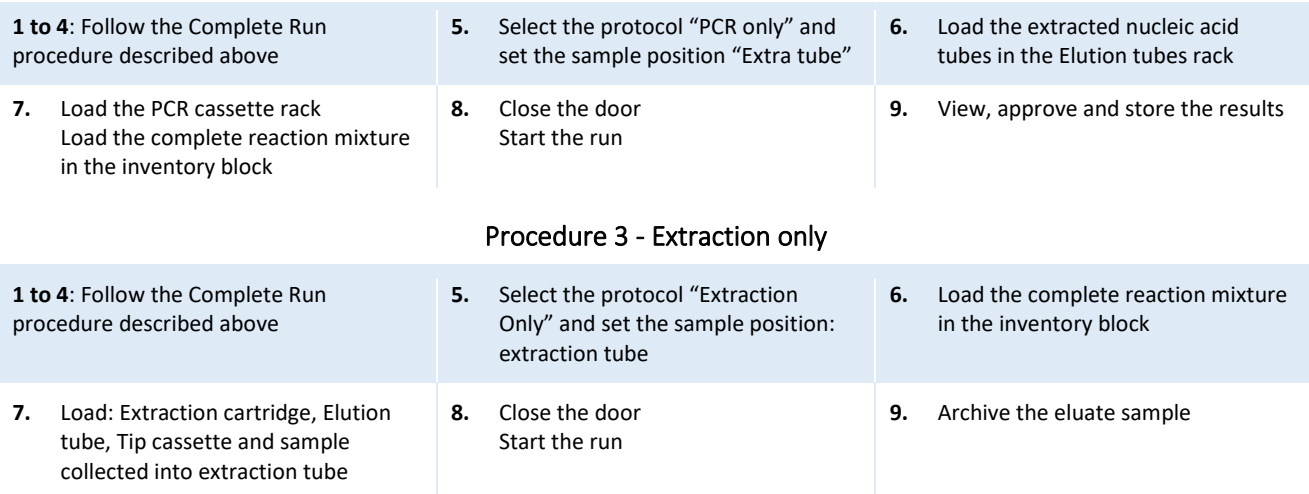